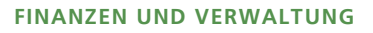

#### **Stadtkanzlei**

Marktgasse 58 9500 Wil

stadtkanzlei@stadtwil.ch www.stadtwil.ch Telefon 071 913 53 53

Direkt 071 913 52 54 April 2020 martina.lichtensteiger@stadtwil.ch

### **Anleitung zur Erfassung und Einreichung von Wahlvorschlägen**

### **1. Anmeldung**

### 1. Schritt: Erstmalige Registrierung bei der Stadtkanzlei

Um die Online-Plattform zur elektronischen Erfassung von Wahlvorschlägen nutzen zu können [\(https://portal.abraxas.ch/eawv/\)](https://portal.abraxas.ch/eawv/), braucht es eine einmalige Registrierung bei der Stadtkanzlei. Melden Sie sich schriftlich mit den folgenden Angaben an: Name, Vorname, E-Mail-Adresse sowie Parteizugehörigkeit.

### 2. Schritt: Konto bestätigen

Die Registrierung ist erst dann vollständig abgeschlossen, wenn Sie Ihr Konto innert 72 Stunden bestätigt haben. Sie erhalten hierzu eine automatische E-Mail von «Secure Connect» (prüfen Sie ggf. auch Ihren Spam-E-Mail-Ordner). Klicken Sie auf den Link in der E-Mail. Sie werden direkt zur Online-Plattform weitergeleitet und aufgefordert ein neues Passwort zu setzen. Ihre Registrierung ist nun abgeschlossen. Einmal registriert, brauchen Sie sich in Zukunft nur noch mit Ihrem Benutzernamen und Ihrem selbst gewählten Passwort anzumelden.

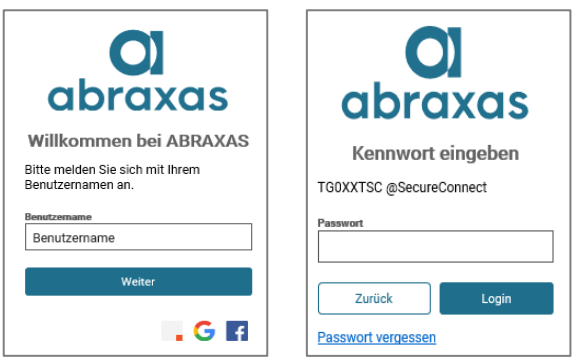

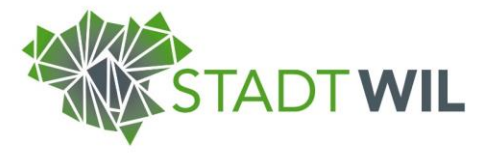

### **2. Erstellung eines Wahlvorschlags (Proporz)**

Die in diesem Kapitel beschriebenen Schritte sind notwendig, wenn Sie einen Wahlvorschlag für die Parlamentswahl einreichen wollen. Die Anleitung für Wahlvorschläge für Stadtpräsidiums-, Stadtratsund Schulratswahlen folgt in Kapitel 3.

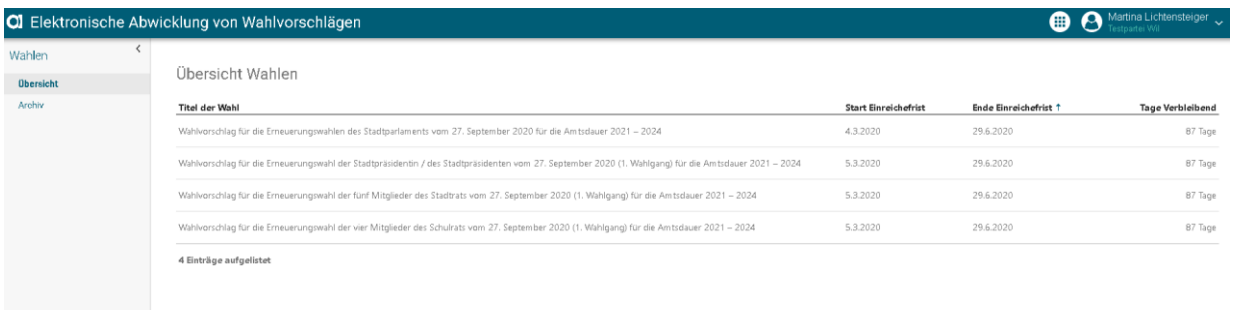

• Auf gewünschte Wahl in der Übersicht klicken

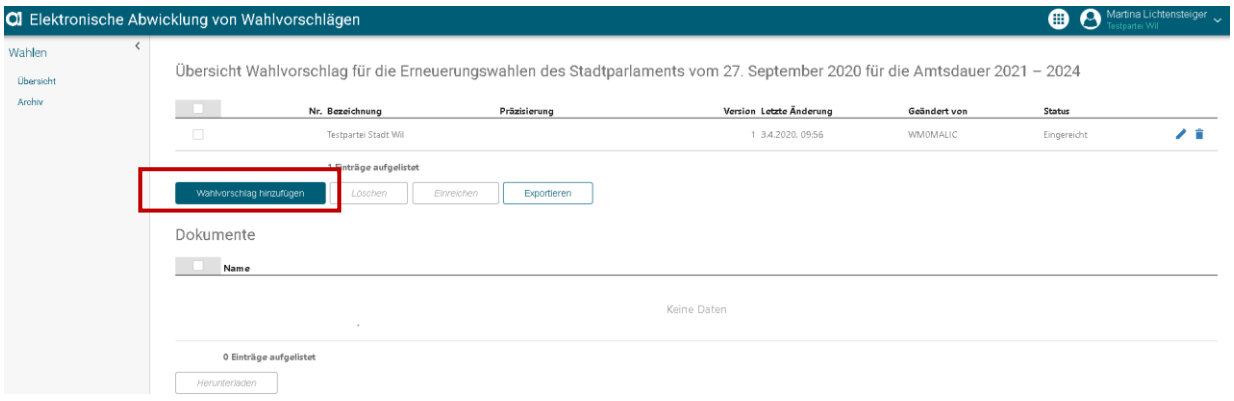

• "Wahlvorschlag hinzufügen" klicken

Wahlvorschlag hinzufügen

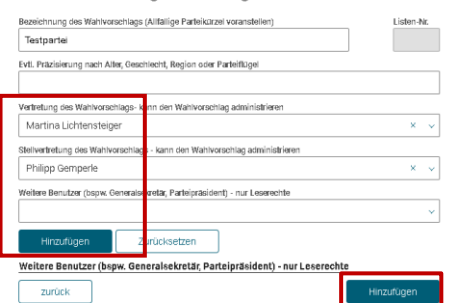

- Bezeichnung und allfällige Parteikürzel erfassen
- Evtl. Präzisierungen hinzufügen (Alter, Geschlecht, Region oder Parteiflügel etc.)
- Vertretung (kann Wahlvorschlag administrieren): Diejenige Person, die den Wahlvorschlag erstellt, wird automatisch als Listenvertretung erfasst und erscheint entsprechend auf dem Wahlvorschlagsformular. Ein anderer, vorgängig angelegter Benutzer (durch Stadtkanzlei) kann jedoch über das Drop-down-Menü ausgewählt und als Listenvertretung hinterlegt werden
- Stellvertretung ergänzen (kann Wahlvorschlag ebenfalls administrieren) → diese/r muss ebenfalls vorgängig von der Stadtkanzlei vorerfasst werden
- Weitere Benutzer bei Bedarf hinzufügen (nur Leserechte) → diese/r muss ebenfalls vorgängig von der Stadtkanzlei vorerfasst werden
- Abschliessend auf "Hinzufügen" unten rechts klicken

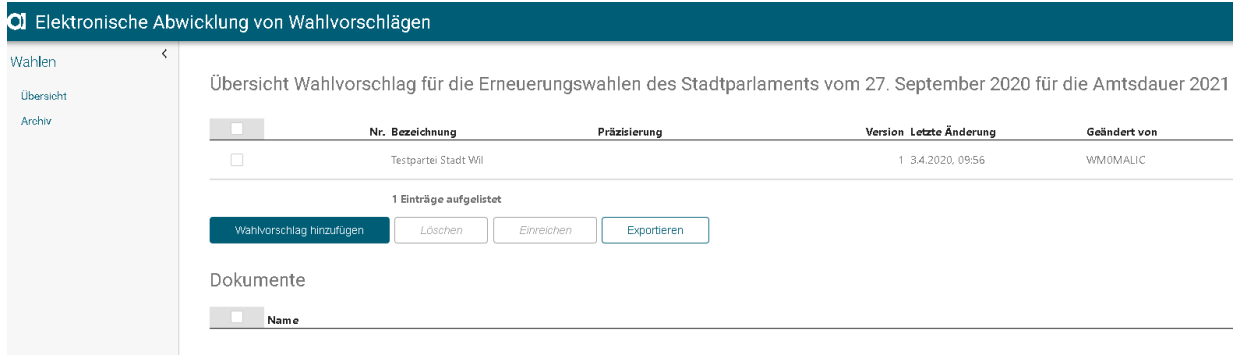

- Wahlvorschlag erscheint nun in Übersicht
- Kandidaturen können hinzugefügt werden

Übersicht Wahlvorschlag für die Erneuerungswahlen des Stadtparlaments vom 27. September 2020

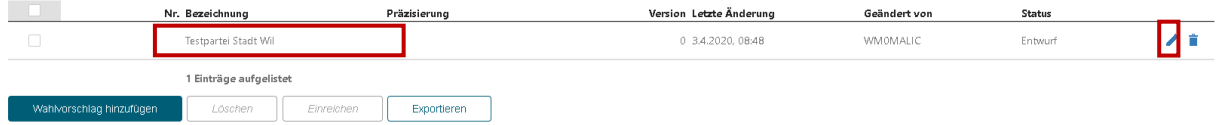

- Mit Klick auf Bearbeitungssymbol rechts können die Bezeichnungen und Berechtigungen des Wahlvorschlags geändert werden
- Mit Klick auf den Wahlvorschlag kann dieser bearbeitet werden (Kandidatenangaben hinzufügen)

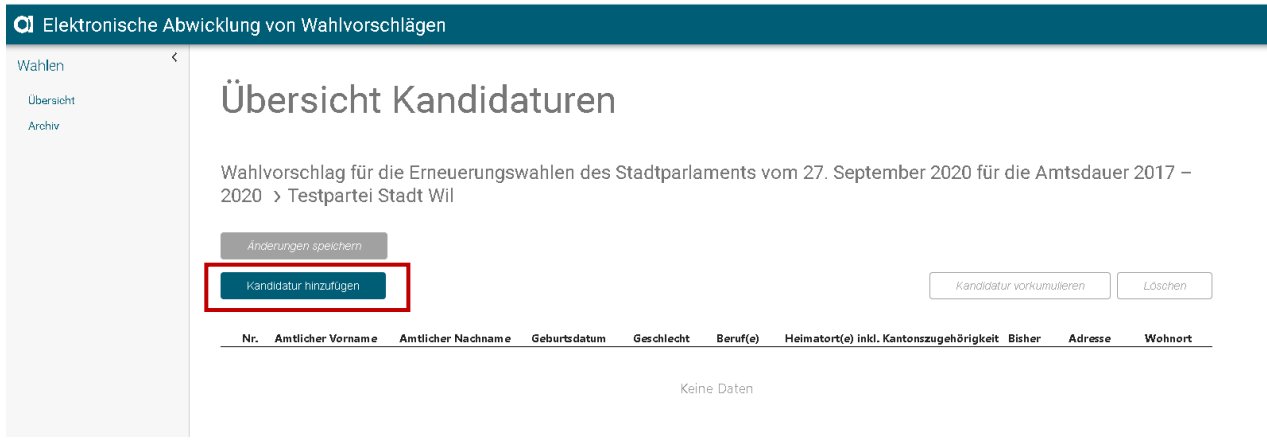

• "Kandidatur hinzufügen" wählen

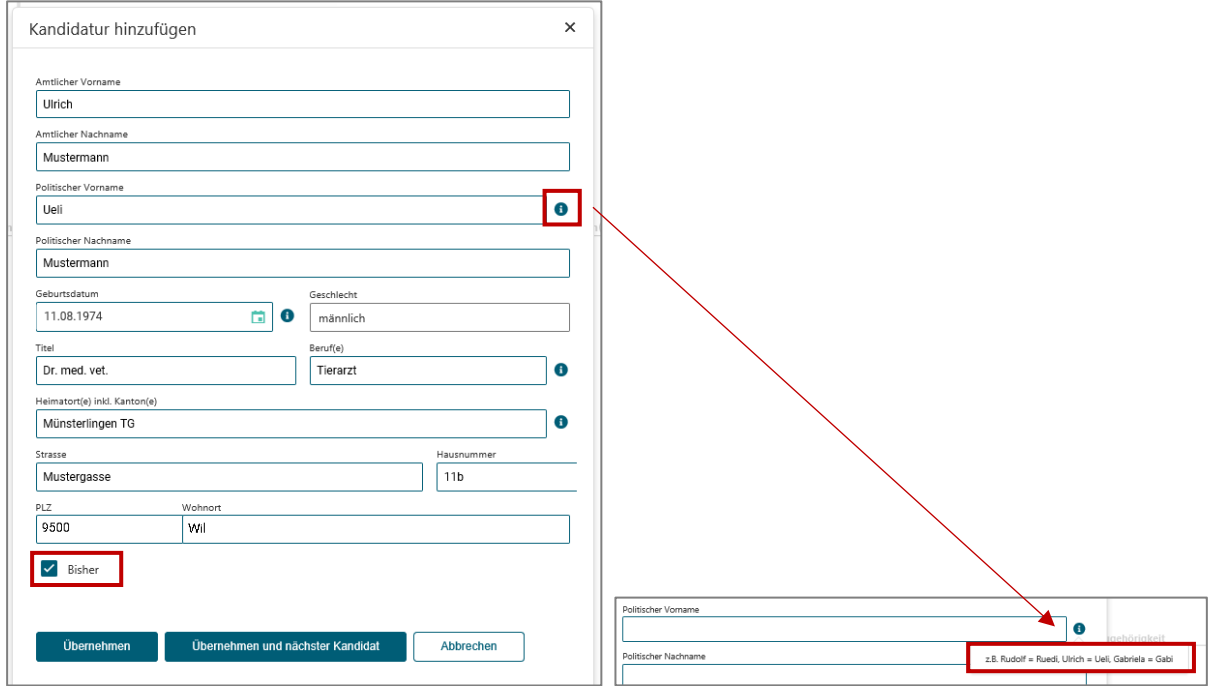

- Angaben pro Kandidatur eintragen
- Hinweis
	- o (falls gewünscht) Vornamen eintragen, unter dem die Person politisch bekannt ist
	- o Haken bei Bisherigen setzen
- "Übernehmen" oder "Übernehmen und nächster Kandidat" klicken

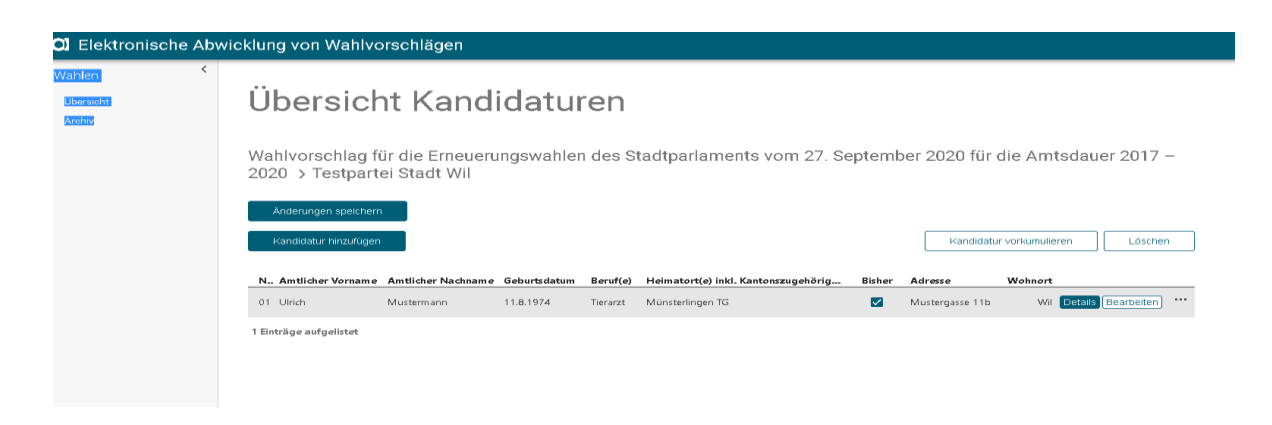

• Nach Erfassung werden Kandidierende in Übersicht angezeigt

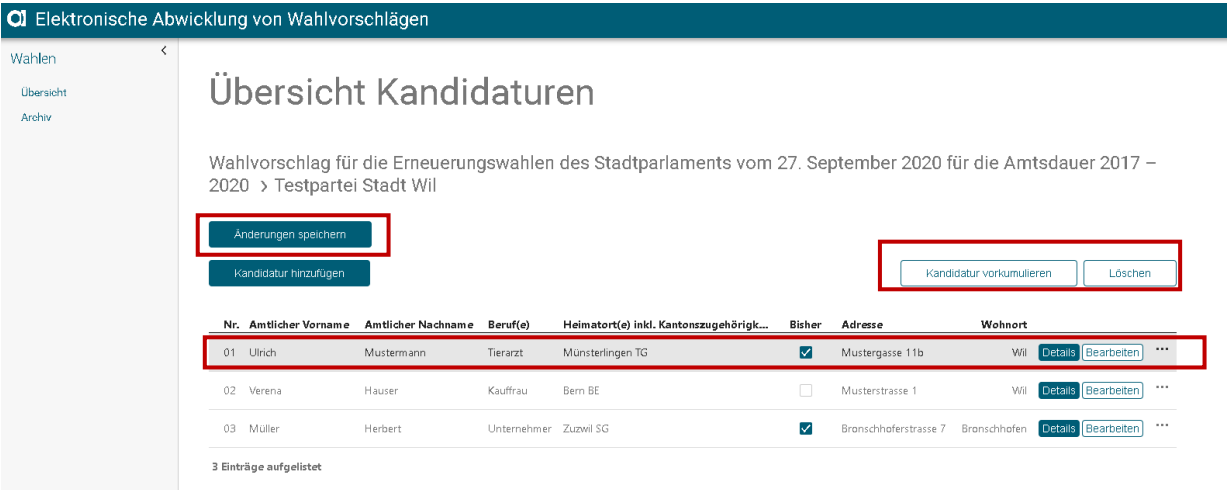

- Kumulieren
	- o Kandidat/in wählen (auf Zeile klicken/Zeile wird grau) und auf "Kandidatur vorkumulieren" klicken
- Listenplatz verschieben
	- o Mit festgehaltener Maustaste die betroffene Person verschieben (bei kumulierten Kandidierenden werden beide Zeilen gemeinsam verschoben)
- Löschen
	- o Kandidat/in wählen (auf Zeile klicken/Zeile wird grau) und auf "Löschen" klicken
- "Änderungen speichern"

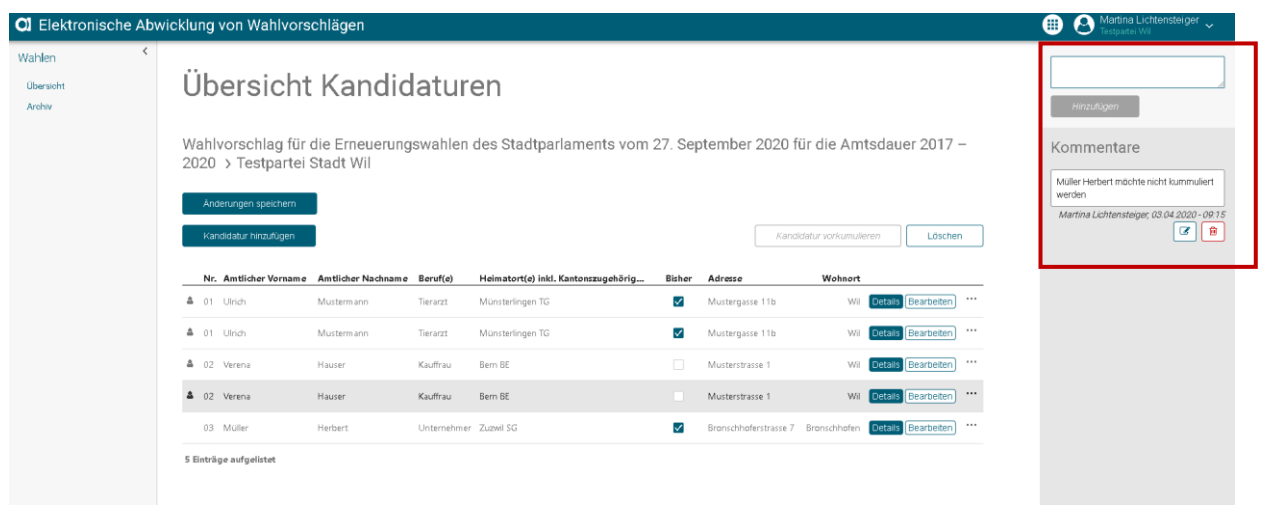

- Wahlvorschlag kommentieren
	- o Auf dem Wahlvorschlag können Kommentare von sämtlichen Personen, die Zugriff auf den Wahlvorschlag haben, hinterlassen werden

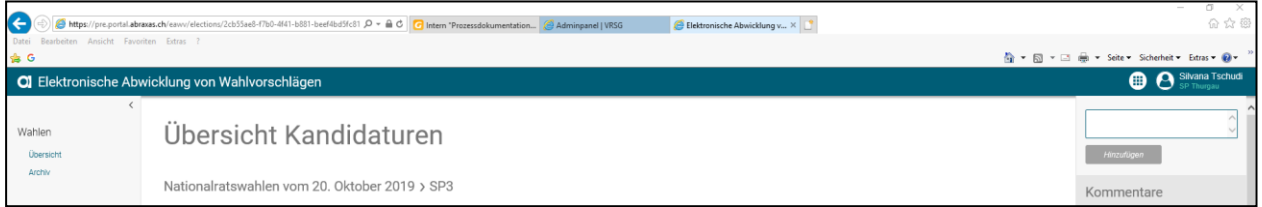

• Mit Klick auf die Wahl gelangen Sie zurück in die Wahlübersicht

### **3. Erstellung eines Wahlvorschlags (Majorz)**

Die in diesem Kapitel beschriebenen Schritte sind notwendig, wenn Sie einen Wahlvorschlag für das Stadtpräsidium, den Stadtrat oder Schulrat einreichen wollen. Die Anleitung für Wahlvorschläge für Parlamentswahlen finden Sie in Kapitel 2.

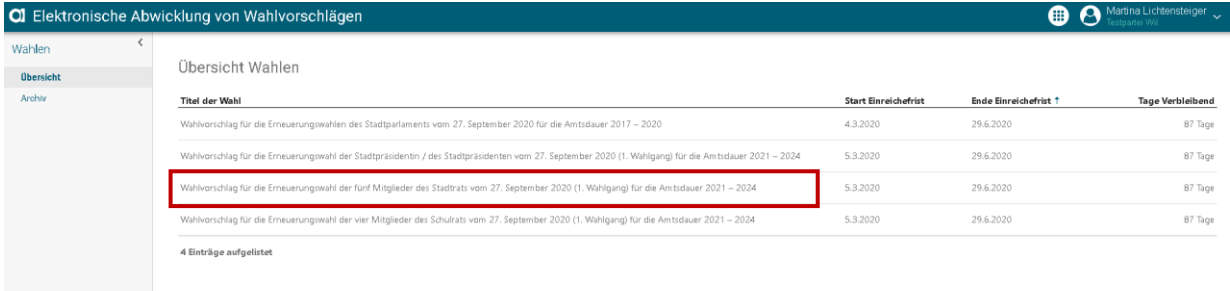

• Auf gewünschte Wahl in der Übersicht klicken

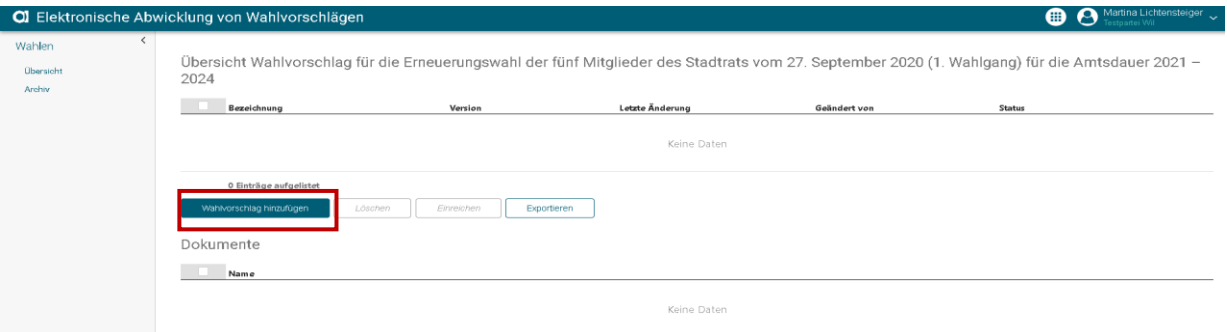

• "Wahlvorschlag hinzufügen" klicken

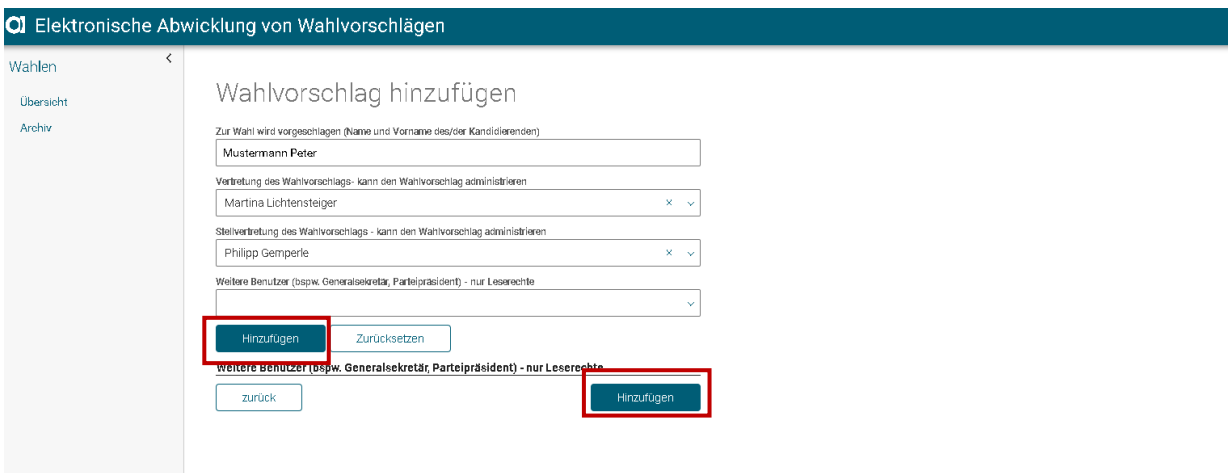

- Name und Vorname des Kandidierenden eintragen (bei mehreren Kandidierenden, alle Namen erfassen z.B. Mustermann Peter, Hans Baumann, Johanna Kleibert)
- Vertretung (kann Wahlvorschlag administrieren): Diejenige Person, die den Wahlvorschlag erstellt, wird automatisch als Listenvertretung erfasst und erscheint entsprechend auf dem Wahlvorschlagsformular. Ein anderer, vorgängig angelegter Benutzer (durch Stadtkanzlei) kann jedoch über das Drop-down-Menü ausgewählt und als Listenvertretung hinterlegt werden
- Stellvertretung ergänzen (kann Wahlvorschlag ebenfalls administrieren) → diese/r muss ebenfalls vorgängig von der Stadtkanzlei vorerfasst werden
- Weitere Benutzer bei Bedarf hinzufügen (nur Leserechte) → diese/r muss ebenfalls vorgängig von der Stadtkanzlei vorerfasst werden
- Abschliessend auf "Hinzufügen" unten rechts klicken

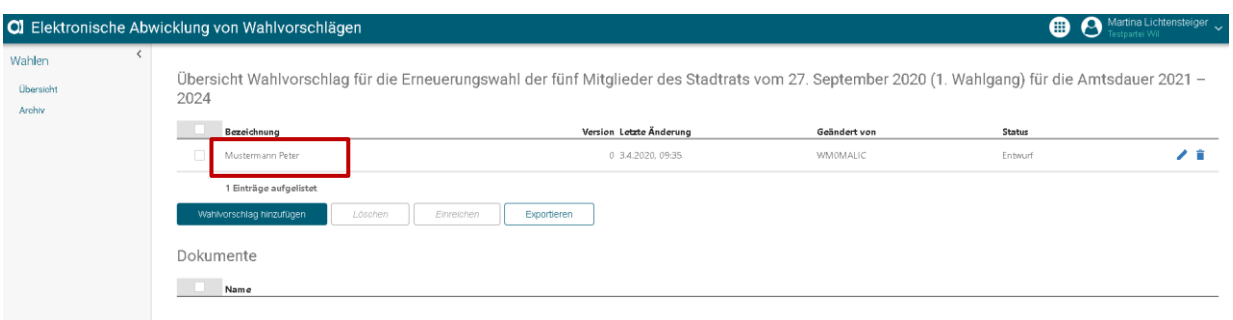

- Wahlvorschlag erscheint nun in Übersicht
- Weitere Angaben zur Kandidatur können hinzugefügt werden (mit Klick auf den Wahlvorschlag)

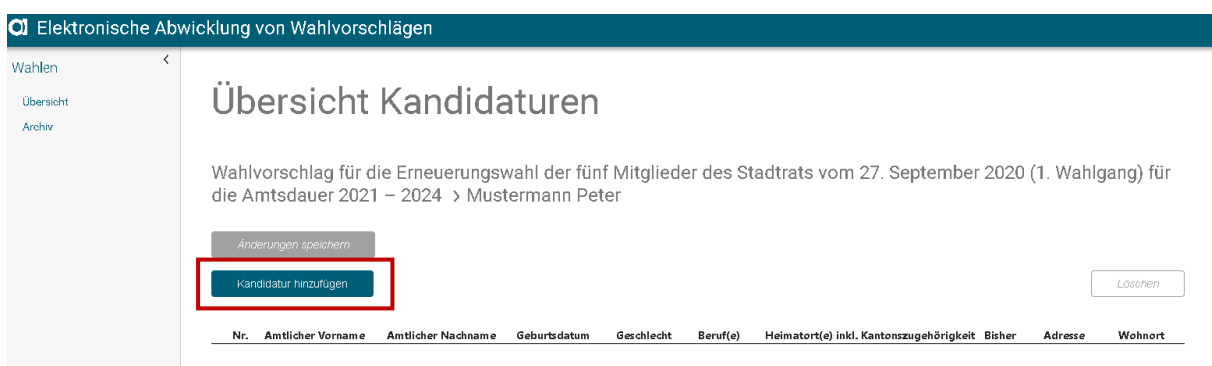

- "Kandidatur hinzufügen"
- Ab hier ist der Ablauf derselbe wie bei der Proporzwahl (siehe Seite 4)

### **4. Wahlvorschlag exportieren / ausdrucken (als Entwurf)**

Nachfolgende Schritte gelten für die Einreichung und Erfassung von Proporz- und Majorzwahl.

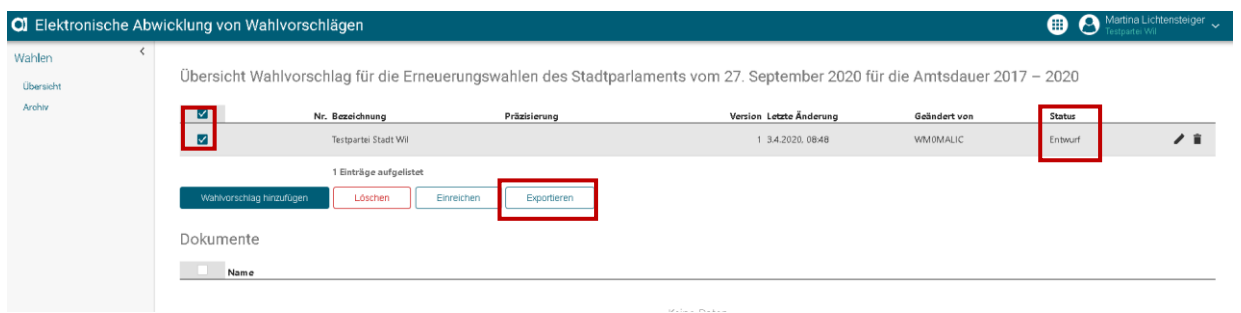

- Wahlvorschlag wählen (Haken setzen)
- Der Wahlvorschlag befindet sich immer noch im Status "Entwurf" und könnte somit z.B. zur Zirkulation innerhalb der Partei/Gruppierung verwendet werden
- Die Spalte zur Erhebung der Unterschriften wird in diesem Status noch ausgeblendet

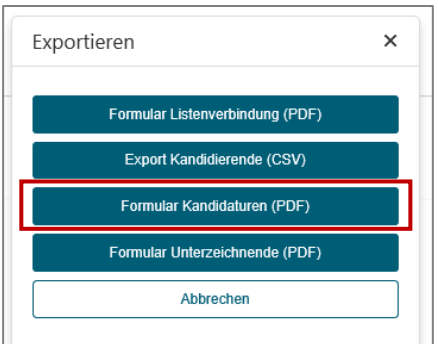

#### Wahlvorschlag für die Erneuerungswahlen des Stadtparlaments vom 27. September 2020 für die Amtsdauer Bezeichnung des Wahlvorschlags: Testpartei Stadt Wil Evtl. Präzisierung nach Alter, Geschlecht, Region oder Parteiflügel: Listennun nmer (wird Stadtkanzleif) zugeteilt): Einreichedatum:  $\Box$ Uhr  $\mathcal{L}$ Kandidatur(en)  $\overline{\mathbf{M}}$  $\overline{\mathbf{M}}$ Vorname Beruf **Adv** Heimatort(e) inkl. Kantonszugehörigi Geschlech<br>(m/w) Tag<br>Nonat 1. Zeile Amtlich<br>2. Zeile Politisch inkl. allfälliger Titel und<br>veiterer Bezeichnungen fü<br>Stimmzettel **PLZ** Wohnort 1. Zeile Amtlich<br>2. Zeile Politisch  $\frac{1}{25}$ **Strasse/Nr** 1 Mustermann Ulrich<br>Ueli  $\mathsf{m}$  $\mathbf{11}$ 8 1974 Dr. med. vet., Tierarzt Mustergasse 11b 9500 Münsterlingen TG Wł

 $\checkmark$ 1 Mustermann Ulrich<br>Ueli  $\mathsf{m}$  $\overline{\mathbf{11}}$ 8 1974 Dr. med. vet., Tierarzt 9500 w Münsterlingen TG  $\checkmark$ Mustergasse 11b  $2 \overline{\frac{\text{Hause}}{\text{Hause}}}$ Verena<br>Vreni  $\mathbf{n}$  $\overline{\bf{6}}$  $\mathbf{m}$ 1951 Kauffrau Musterstrasse 1 9500 w Bern BE  $\Box$ . . . . . . . 2 Hause Verena<br>Vreni  $\mathbf{n}$  $\boldsymbol{6}$  $\mathbf{m}$ 1951 Kauffrau Musterstrasse 1 9500 w **Bern BF**  $\Box$ Herbert<br>Herbert Müler<br>Müler  $\mathsf{m}$ 19  $\overline{\mathbf{c}}$ 1965 9552 Zuzwil SG  $\overline{\phantom{a}}$ Bronschhoferstrasse 7 **Bronschhofer** Martina Lichtensteiger Vertretung des Wahlvorschlags: E-Mail: martina.lichtensteiger@stadtwil.ch Unterschrift: Philipp Gemperle E-Mail: philipp.gemperle@stadtwil.ch **Unterschrift:** 

**KSTADT WIL** 

Anzahl Sitze: 40 Kontrolle<br>(leer<br>lassen)

**Sisher** 

Stellvertretung des<br>Wahlvorschlags:

• Die Spalte zur Erhebung der Unterschriften wird in diesem Status noch ausgeblendet

## **5. Wahlvorschlag einreichen**

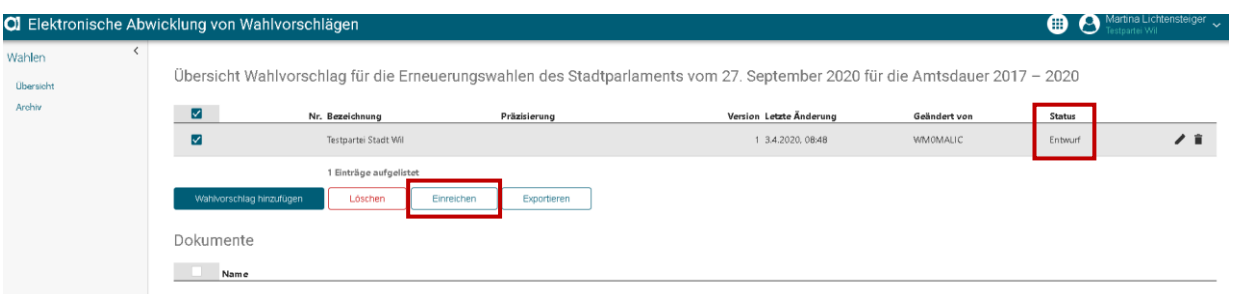

- Wenn alle Angaben auf dem Wahlvorschlag korrekt sind, kann der Wahlvorschlag elektronisch eingereicht werden
- Status wird angepasst

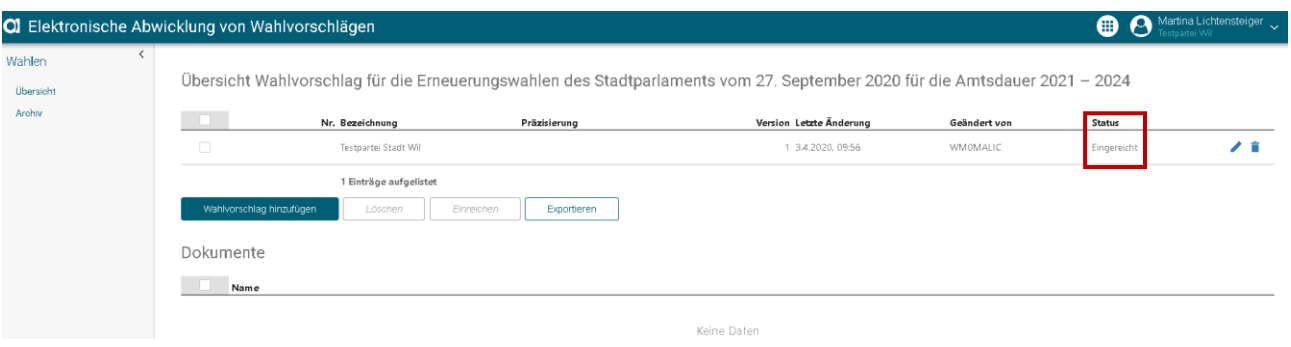

# Wahlvorschlag für die Erneuerungswahlen des Stadtparlaments vom<br>27. September 2020 für die Amtsdauer 2021 – 2024

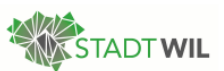

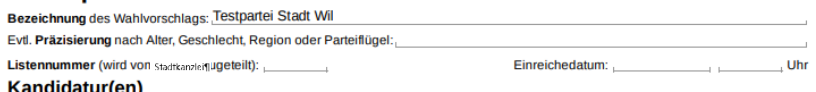

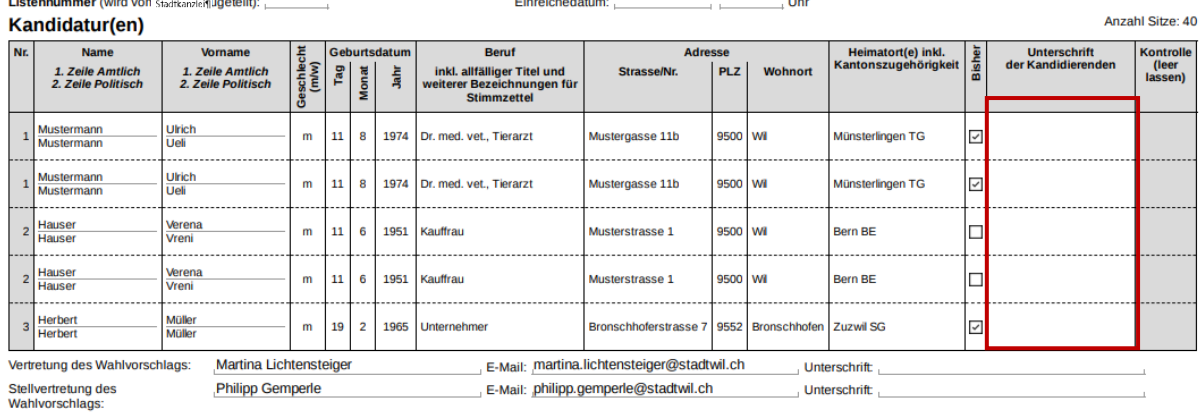

• Wenn das Formular nun exportiert/ausgedruckt wird, erscheint die Spalte für die Unterschrift der Kandidierenden auf dem Formular

### **6. Formulare für Unterzeichnende (Unterzeichnetenliste)**

Dieses Formular kann nur ausgedruckt und handschriftlich bearbeitet werden.

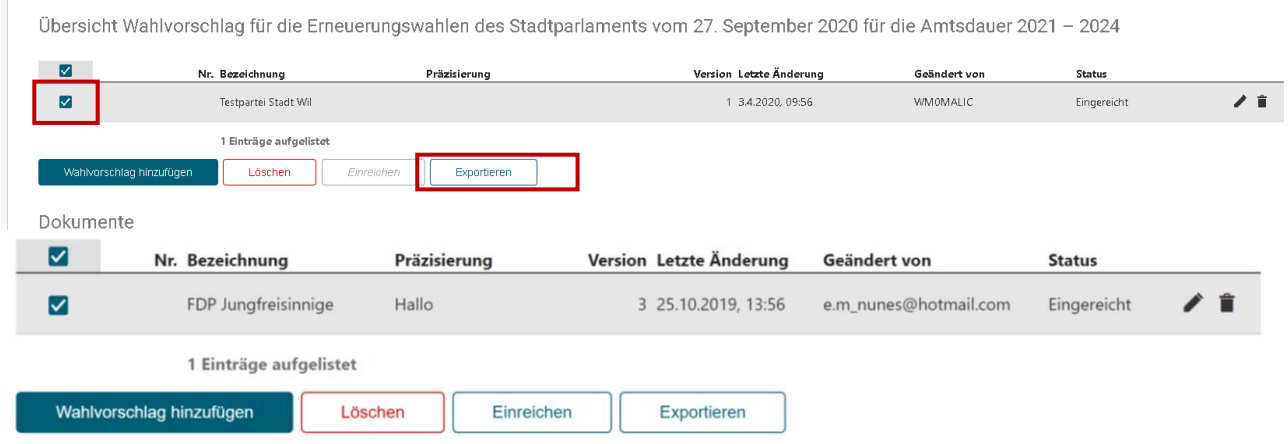

- Wahlvorschlag wählen (Haken setzen)
- Auf "Exportieren" klicken

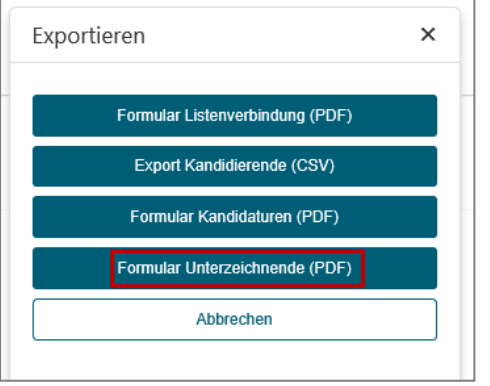

• "Formular Unterzeichnende" wählen

#### Wahlvorschlag für die Erneuerungswahl der fünf Mitglieder des Stadtrats vom 27. September 2020 (1. Wahlgang) für die Amtsdauer 2021 – 2024 ahl wird vo n: Mustermann Peter

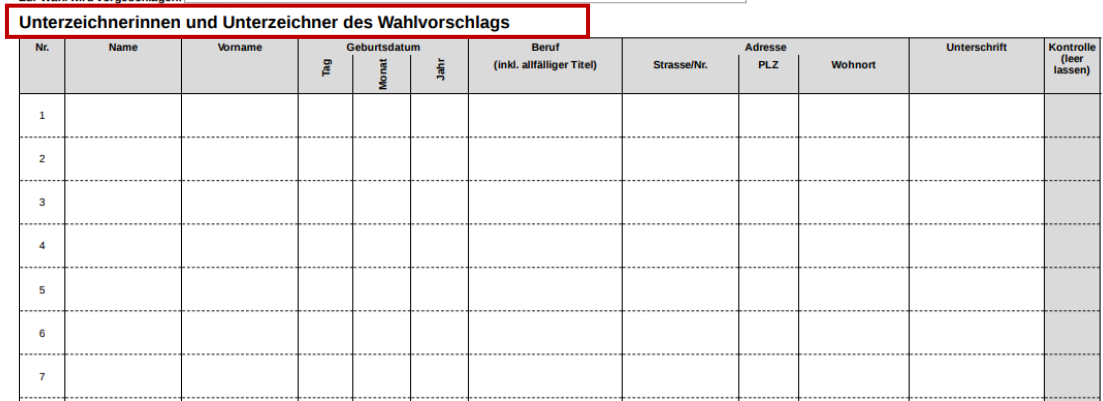

### **7. Formulare für Listenverbindungen (nur bei Parlamentswahlen)**

Dieses Formular kann nur ausgedruckt und handschriftlich bearbeitet werden.

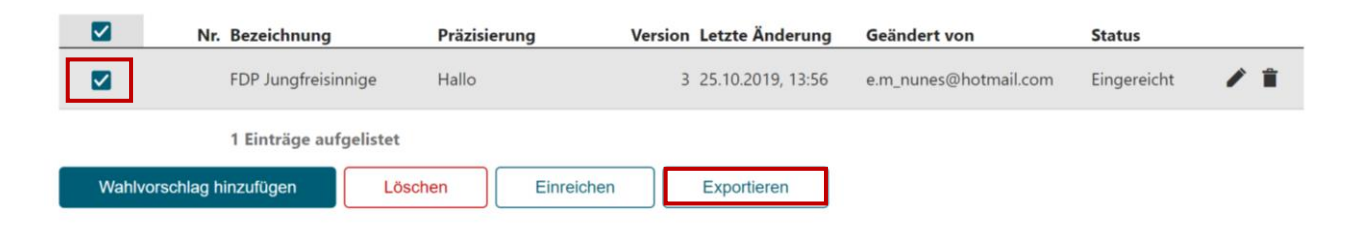

- Wahlvorschlag wählen (Haken setzen)
- Auf "Exportieren" klicken

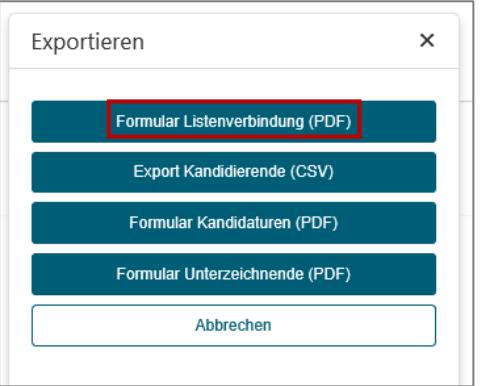

• "Formular Listenverbindungen" wählen

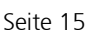

#### Wahlvorschlag für die Erneuerungswahlen des Stadtparlaments vom 27. September 2020 für die Amtsdauer 2021 - 2024 Listenverbindung

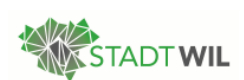

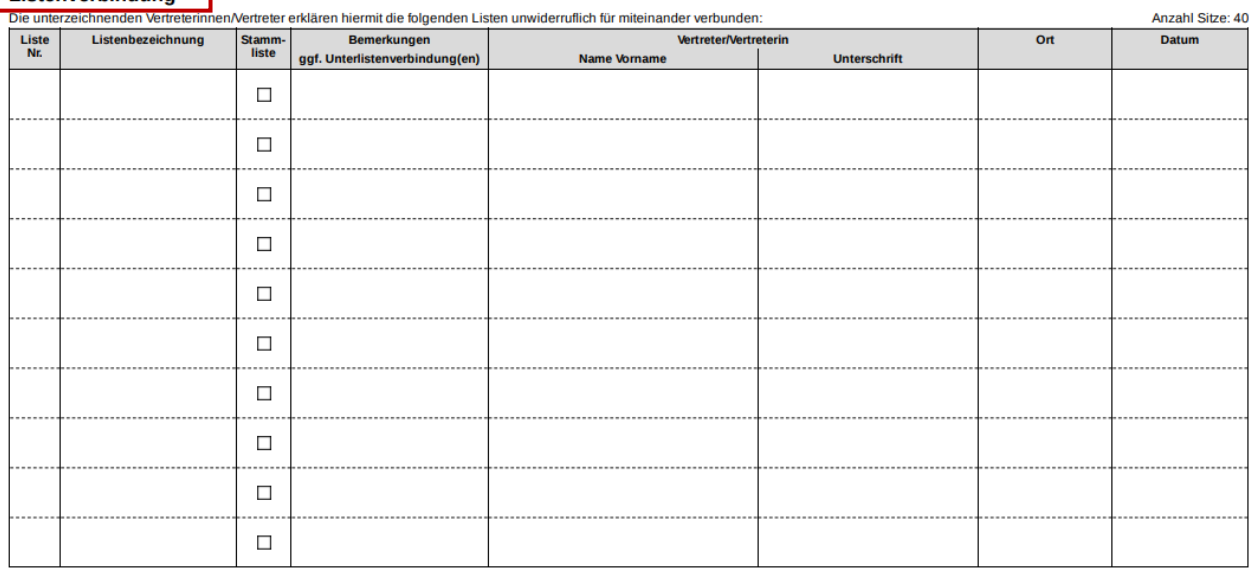

### **8. Abschliessende Arbeiten**

- Die Unterschriften der Kandidierenden sowie der Listenvertreter/innen werden innerhalb der Partei/Gruppierung eingeholt
- Der Original-Wahlvorschlag mit den Unterschriften wird der Stadtkanzlei bis 29. Juni 2020 (gemäss Terminplan) eingereicht
	- Hinweis: Alle Unterschriften müssen auf demselben Formular aufgeführt werden
- Die Formulare "Unterzeichnende" und "Listenverbindung (bei Parlamentswahlen)" werden der Stadtkanzlei ebenfalls bis 29. Juni 2020 eingereicht (gemäss Terminplan)
- Die Stadtkanzlei vergleicht diese Angaben mit denjenigen, die elektronisch eingereicht wurden
- Allfällige Anpassungen werden direkt mit den Parteien besprochen und im System nachgetragen
- Die Wahlvorschläge unterliegen einer formellen Prüfung durch die Stadtkanzlei. Liegen keine Mängel vor, dann werden die Wahlvorschläge in der Online-Plattform als gültig erklärt
- Die Angaben des Wahlvorschlags werden ins WABSTI exportiert und weiterverarbeitet

Für weitere Fragen zur Online-Plattform stehen wir Ihnen gerne auch telefonisch unter der Telefonnummer 071 913 52 54 zur Verfügung.